This document contains references to Agilent Technologies. Agilent's former Test and Measurement business has become Keysight Technologies. For more information, go to [www.keysight.com](http://www.keysight.com/).

# Release Notes

The Integrated Circuit Characterization and Analysis Program (IC-CAP) is the industry standard platform for DC and High Frequency measurement and modeling of semiconductor devices. For general information about IC-CAP, refer to the Keysight EEsof product page at http://www.keysight.com/find/eesof-products.<br>This document describes new features, functionality, fixed issues and workarounds for defects wherever possible. For more information on known issues in IC-CAP 2018, or to report a new issue, refer to the Keysight EEsof Knowledge Center at: <https://edasupportweb.software.keysight.com/>.

To download IC-CAP 2018, visit the Keysight EEsof Knowledge Center website: http://www.keysight.com/find/eesof-iccap-latest-downloads.

- To install IC-CAP 2018 in minimal steps, refer to [IC-CAP Quick Install and License Setup.](http://edadocs.software.keysight.com/display/engdociccap/IC-CAP+2018+Quick+Install+and+License+Setup)
- To install licenses for IC-CAP 2018 through IC-CAP 2018 License Tools, refer to [IC-CAP Licensing](http://edadocs.software.keysight.com/pages/viewpage.action?pageId=31854459).

# What's New

## New Features in 2018

. Power Electronics Model Generator (PEMG) bundle, which includes IC-CAP Add-on extractions for SiC, IGBT and GaN for Power Electronics. For more information, refer Power Electronics

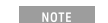

PEMG is supported only on 64-bit platforms.

- IC-CAP 2018 includes new PEL VISA functions available for use in IC-CAP Macros and Transforms to connect with GPIB interfaces and measurement [instruments for communication using the "Virtual Instrument Software Architecture" \(VISA\) standard API. For more information, refer to VISA](http://edadocs.software.keysight.com/pages/viewpage.action?pageId=471692914) Programming.
- The python library PyVISA (version 1.8) has been included as built-in python packages available in IC-CAP 2018. The PyVISA library can be used from within IC-CAP Python Macros and Transforms programs to connect with instruments and to communicate with instruments programmatically. For more information refer to [VISA Programming](http://edadocs.software.keysight.com/pages/viewpage.action?pageId=471692914).
- . A new IC-CAP example file has been added to demonstrate the new PEL VISA functions and PyVISA function capabilities: Please find new example file located in the following installation directory: <ICCAP\_ROOT>/examples/visa/programming\_visa.mdl. For more information, refer to [VISA Programming.](http://edadocs.software.keysight.com/pages/viewpage.action?pageId=471692914)
- . New built-in IC-CAP PEL INSTR functions: INSTR\_open, INSTR\_write, INSTR\_read, INSTR\_close, INSTR\_... have been added to IC-CAP 2018 for VISA based programmable direct TCPIP, USB, and GPIB instrument connections and instrument communication from within PEL IC-CAP Macros and Transforms. These functions complement the current existing PEL HPIB functions which work with GPIB interface connections, as well as direct TCPIP, USB, and GPIB instrument connections. For more information, refer to [INSTR Functions.](http://edadocs.software.keysight.com/pages/viewpage.action?pageId=471959881)
- [Data Viewer](http://edadocs.software.keysight.com/pages/viewpage.action?pageId=471958718) provides an intuitive interface for customers who use full-featured IC-CAP WaferPro, WaferPro Express, or MBP. It allows the users of IC-CAP WaferPro to read a large volume of MDM files by specifying Lot, Wafer, and Die, and to view the measured data in plots as per the selection.
- For DynaFET, the [Extrapolation](http://edadocs.software.keysight.com/pages/viewpage.action?pageId=471959409) feature is integrated. With this function, users can generate extrapolated data for model extraction.

#### Enhancements in 2018

- . The built-in IC-CAP PEL HPIB functions: HPIB\_open, HPIB\_write, HPIB\_read, HPIB\_close, HPIB\_... have been updated in IC-CAP 2018 to support VISA TCPIP, USB and GPIB directly connected instruments, to extend the current GPIB interface connection capabilities for programmable instrument communication from within PEL IC-CAP Macros and Transforms. For more information, refer to HPIB Function
- The IC-CAP Hardware Setup Window now supports adding VISA connections to TCPIP, USB, and GPIB directly connected instruments, to extend the [current existing GPIB interface connections that IC-CAP already supports. For more information, refer to GPIB Interface and Instrument Connection](http://edadocs.software.keysight.com/pages/viewpage.action?pageId=471691832) Names.
- The IC-CAP Hardware Setup Window's speed to rebuild the list of active instruments per connected GPIB interface has been improved. The number of SCPI commands sent to each interface address to determine the IC-CAP instrument driver to associate with that GPIB interface address has been reduced, significantly improving the speed to identify the instruments connected per address of a given GPIB interface.
- The List GUI Item has a new special option named "Double Click Behavior", refer to [Creating Graphic User Interfaces](http://edadocs.software.keysight.com/pages/viewpage.action?pageId=471959397). The new List GUI Item option "Double Click Behavior" controls the double click behavior of the list. The values for Double Click Behavior are <None Specied>, Double Click Classic, Double Click Simplied. (TFS Issue 98606)
	- . Double Click Simplified mode sets double click to not send a selection callback when an already selected item is double clicked, and will not send a selection callback and not de-select an already selected item when Selection Policy is Single Item Select or Select Multiple Items.
	- Double Click Classic mode sets double click to send a selection callback if an already selected item is double clicked, and will send a selection callback and de-select an already selected item when Selection Policy is Single Item Select or Select Multiple Items.
	- Default behavior if <None Specified> is selected is Double Click Classic mode.
- . In PEL and Python, 3 new built-in IC-CAP functions are included for getting the X, Y, or Y2 datasets for a given Plot's defined traces. The functions are get\_plot\_data\_x(), get\_plot\_data\_y() and get\_plot\_data\_y2(). (TFS Issue 122727)

The new function details are listed below:

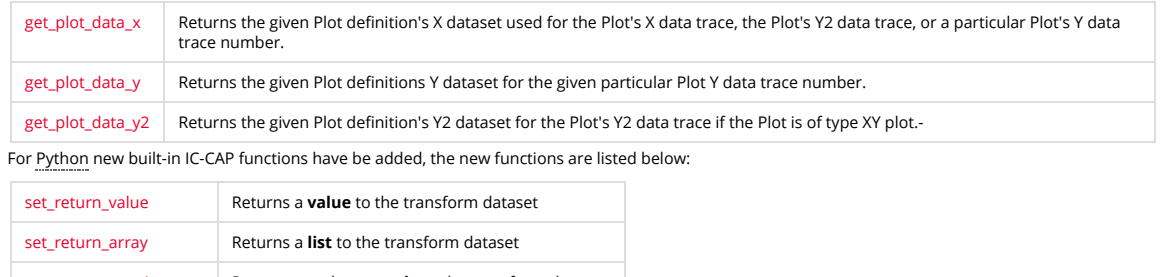

- set return matrix array Returns a python **matrix** to the transform dataset.
- Updated the built-in IC-CAP PNA and PNA-X drivers connection list to automatically support the latest B model versions of the most popular PNA models available. For more information, refer [Keysight PNA Series Vector Network Analyzer](http://edadocs.software.keysight.com/pages/viewpage.action?pageId=471694669) and [Keysight PNA-X Series Vector Network Analyzer](http://edadocs.software.keysight.com/pages/viewpage.action?pageId=471692600). (TFS Issue 145885)
- Updated the Anritsu Vector Star instrument driver to support 2-Port S-Parameter measurements with a multiport Anritsu instrument, via specifying the ports of interest in the IC-CAP Instrument options. (TFS 152043)
- The following new plot functions are provided in this release: [ndata](http://edadocs.software.keysight.com/pages/viewpage.action?pageId=471958253), [tdata](http://edadocs.software.keysight.com/pages/viewpage.action?pageId=471694358), [udata](http://edadocs.software.keysight.com/pages/viewpage.action?pageId=471958266), and [plot\\_vs](http://edadocs.software.keysight.com/pages/viewpage.action?pageId=471959462).
- For DynaFET, the following updates have been made:
	- Update PySide to PySide2
- Supports the new format for NVNA data file: The order of AM\_2\_1 and AP\_2\_1; and the AP\_2\_1 unit are updated.
	- VAR MeasSeg(real) = 0 VAR VDC\_1(real) = -1.86 VAR VDC\_2(real) = 16 VAR fund\_1(real) = 100000000 VAR Src1Power(real) = 0.001 VAR AP\_2\_1(real)  $= -165.000000$  VAR AM\_2\_1(real) = 0.001

## Issues Fixed in 2018

- Fixed the copy, rename, and delete methods for IC-CAP Python API IC-CAP objects of type Input, Output, Setup, Dut, Model, Macro, Transform, or Plot, to<br>only copy, rename, and/or delete the IC-CAP objects of the same type a found first in an IC-CAP named object search. (TFS Issue 133835)
- Fixed crash in Variable table when an ICCAP\_ARRAY[<dim>] is entered for a value in an unnamed variable row. Now the IC-CAP\_ARRAY[<dim>] value can be added to an unnamed variable row in the variable tables without a crash, but the dimension of the ICCAP Array will not be initialized until the variable row is given a name. (TFS Issue 71346)
- Fixed IC-CAP crash with Custom GUI Table widgets found during IC-CAP Exit or during Deletion of IC-CAP variables when an IC-CAP GUI Table widget has a property set to for Variable Value tracking. (TFS Issue 129088, 141842, 137633)
- Fixed issue with IC-CAP Python API function get\_child\_objects() not working properly and throws an Exception for some IC-CAP Inputs with sweep type of 'LIN\_DOUBLE', 'LOG\_DOUBLE', 'EXP', 'PULSE', 'PWL', 'SFFM', 'SIN', 'TLYSNC', 'TDR', or 'SEG'. (TFS Issue 138048)
- Updated IC-CAP Python API function "set\_par()" to now accept a string value, for use in setting a parameter value to the name of an IC-CAP variable. (TFS Issue 131757)
- Fixed IC-CAP crash when deleting a Macro that is currently being edited. (TFS Issue 123302, 145497)
- . Fixed writing S2P touchstone and S2PMDIF files by WaferPro and IC-CAP to use the same double precision that MDM files are written with. The S2P touchstone and S2PMDIF formats were only being written out in the past with a fixed default precision of 6 for double precision values. (TFS Issue 151396)
- Fixed some potential crashes in the IC-CAP Optimization and Parameter group features within IC-CAP. (TFS Issue 137633)
- Fixed PSPICE netlisting .PARAM error with LIST input sweeps when LIST input sweeps were second order or greater in sweep order. (TFS Issue 150032, 135210)
- Fixed IC-CAP crash with Multiplot referring to itself. (TFS Issue 134416, 79364)
- Fixed issue with Plot displaying the wrong Y and Y2 trace colors, line types, and symbol marker types when setting new Trace Options in the Plot Options dialog for the Y2 Data trace and for Y Data traces above number 8 in XY Plot types. (TFS Issue 128864)
- Fixed issue with reading in Plot trace plot options information from IC-CAP Model. DUT. Setup, or Plot files where the Plot is more than 8 Y data traces. (TFS Issue 128865)
- Fixed issue with the IC-CAP Python API Output class where the "Admittance/Impedance" Output's mode character was incorrectly specified as 'Z' versus its correct output Mode character of 'X'. (TFS Issue 152492)
- Fixed issue with Plot trace plot options y data trace numbers being incorrect if one reduces the Plot Definition's # of Y traces below 8 Y data traces and then increases it again. (TFS Issue 133525)
- Fixed IC-CAP crash when Loading a Plot Options file which contains less Y data trace options information than the current number of Y data trace options currently loaded in the Plot Options dialog and the Ok button is then pressed. (TFS Issue 154041)
- Fixed issue with Plot displaying the wrong Y2 data trace color, line type, and symbol marker type defined for the Y2 Data trace in the Trace Options tab<br>of the Plot Options dialog when the plot definition has less than 8 Y
- Rebuild Instrument List in the Hardware Setup window will preserve all open setups' instrument options instead of clearing and resetting the open setups' instrument options. This is configurable under the Hardware Setup Window's Tools → Settings → Preserve Instrument Options During Instrument Rebuild menu. (TFS Issue 106918)
- Fixed IC-CAP WaferPro crash when restarting a new WaferPro session after exiting WaferPro and choosing Cancel on the save WaferPro project Save dialog. (TFS Issue 155887)
- . New option for B1505: BYPASS\_INPUT\_RESOL\_CHECK option was introduced for HCSMU (B1512, including Dual HCSMU), MCSMU (B1514), UHC (Ultra High Current Unit), UHV (Ultra High Voltage Unit), HVMCU (High Voltage MCU), as well as HVSMU (B1513), to bypass the input resolution check.
- MCSMU support was enabled for B1500A.
- Enabled force and measure V for B1500 with Use User Sweep = No.

### Issues Fixed for Licensing in 2018

• On windows, a possible Administrator privilege issue preventing the automatic restarting of the FlexFNP license server program, Imgrd after the PC comes out of the hibernation mode has been fixed. The License Setup Wizard will automatically restart the server without any user intervention.

# Known Issues

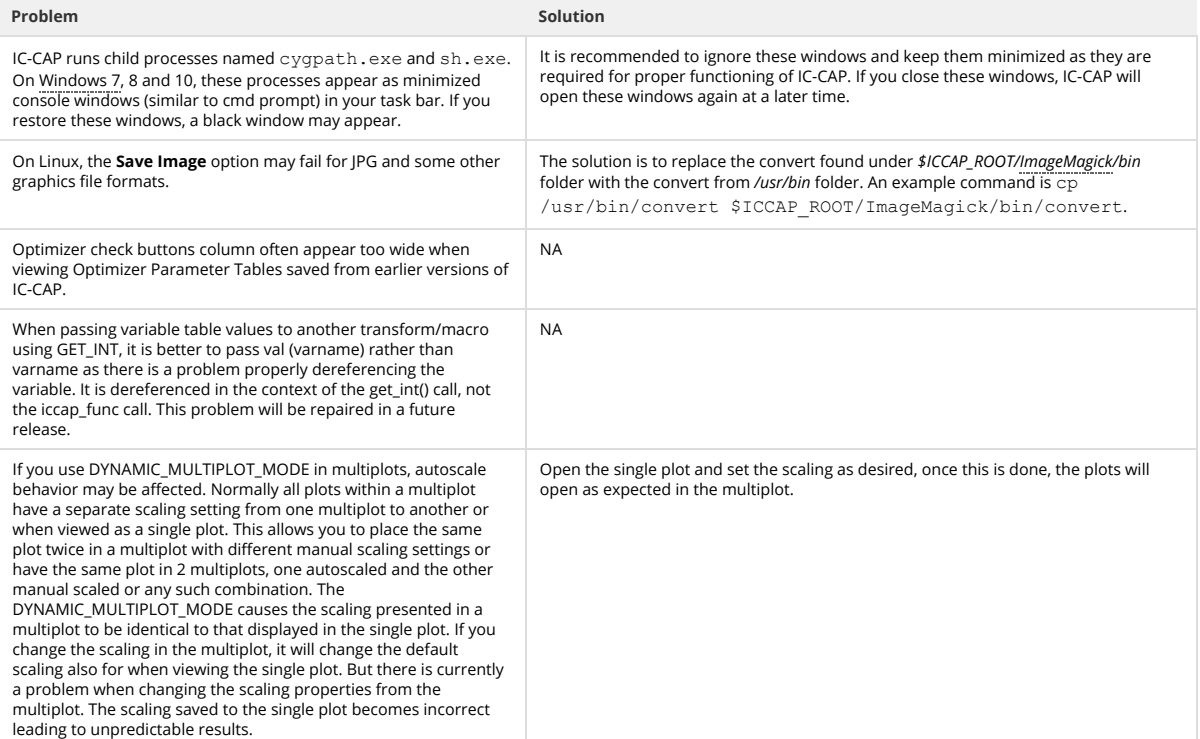

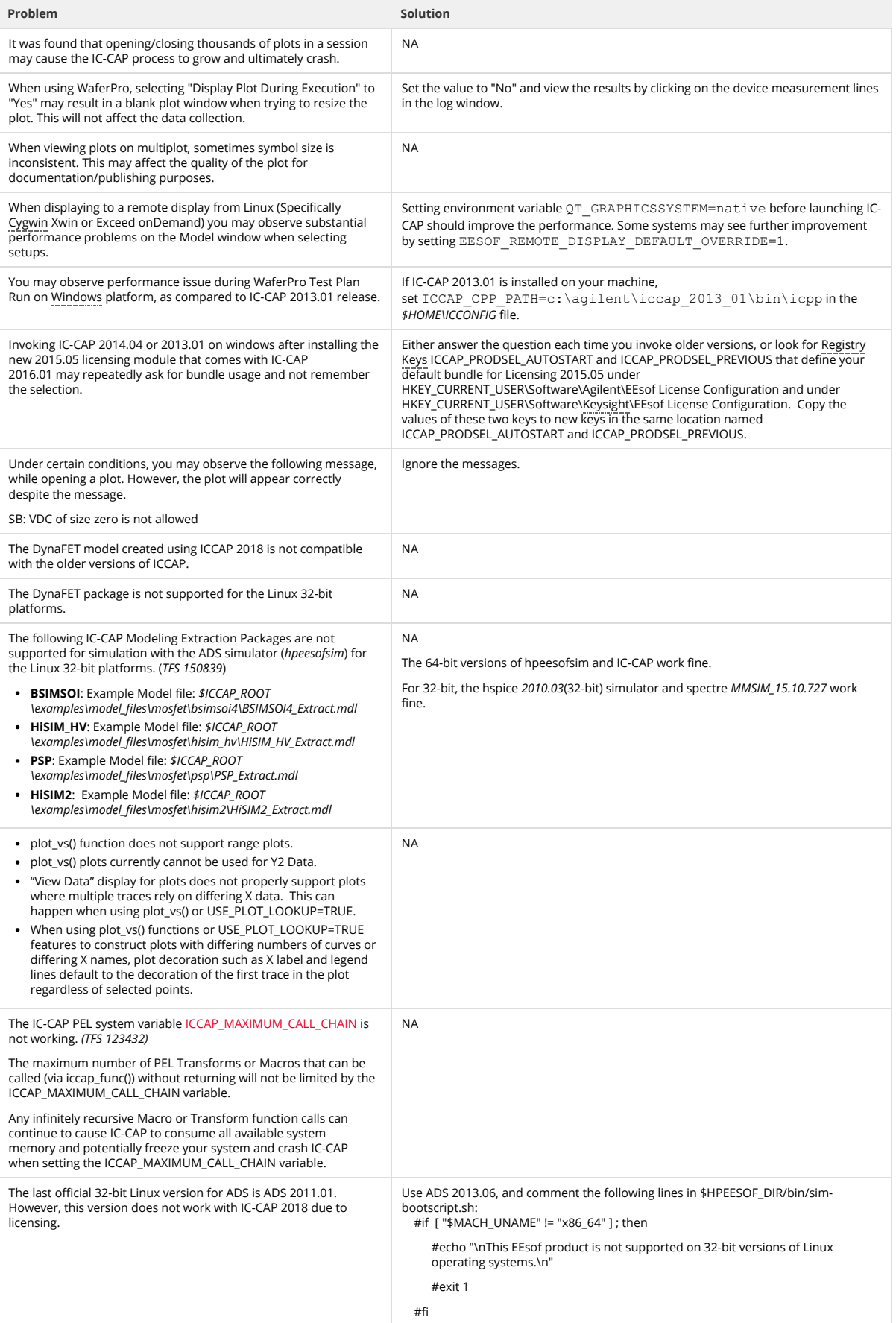

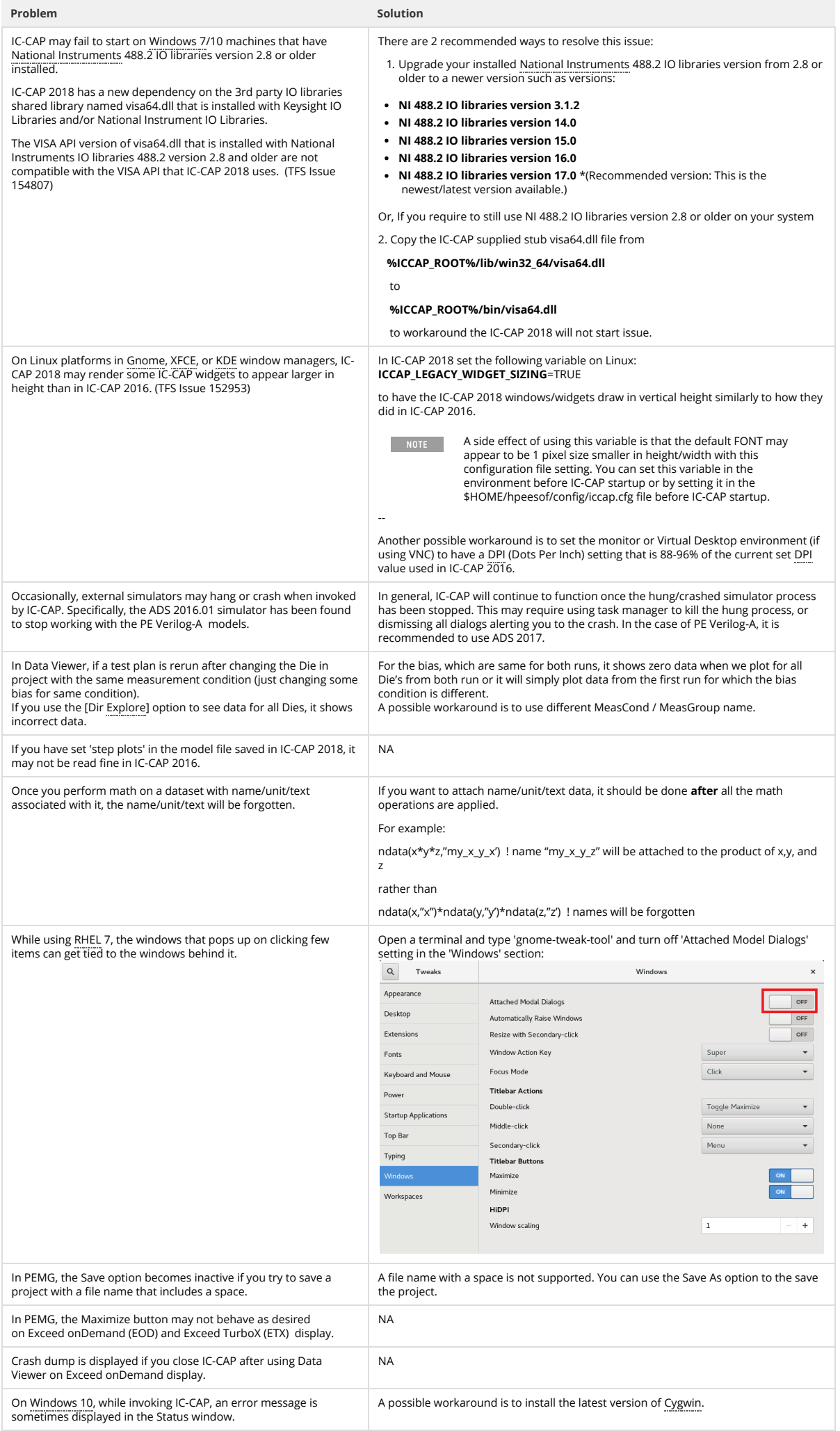

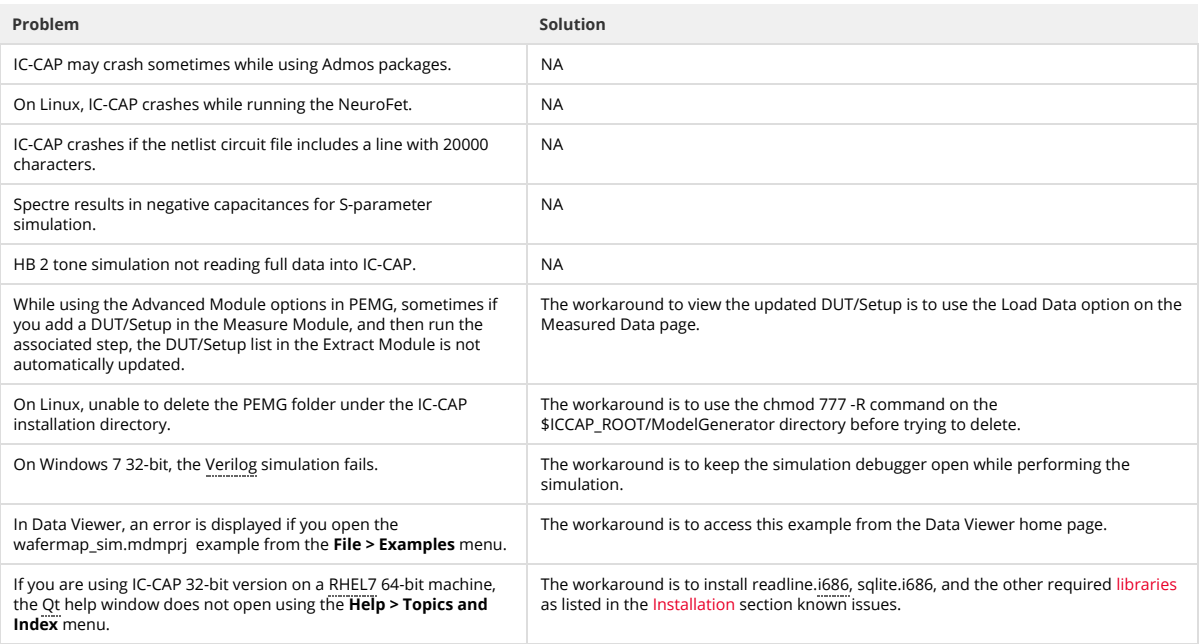

# Documentation

- . On Windows, Printing directly from Qt Help generates non-readable output. Workaround: Use PDF version of the document for printing purpose. . In IC-CAP help when you open a page using the "Open a link in new tab" option the help does not opens a page in different tab by default. You need to set
	- the preferences to open any link in a new tab. To set the preferences: 1. From the IC-CAP Help, Click Edit > Preferences. The Preferences Dialog box is displayed.
		- 2. Select the Options tab.
		- 3. Under Appearance, select the **Show tabs for each individual page** option.
	- This is one time setting for a particular release of a product.
- Unable to open online help, any external link, or Embedded Survey link in Linux on Mozilla Firefox browser. **Workaround:** Use Mozilla Firefox version 39 or above or keep the Firefox window open and then try to open online help.
- IC-CAP online help is not supported on the Google Chrome browser. **Workaround**: Use Internet Explorer or Firefox version 39 or above to view ADS documentation.
- If the IC-CAP help does not show any content, throws an error, or does not display any search results. Workaround: Close the help and delete the contents of the following directory: On Windows 7: C:\Users\<Windows\_Login\_ID>\AppData\Local\Keysight\Help
	-
	- On Linux: \$HOME/.local/share/Keysight/Help
- IC-CAP Qt search does not support [] or {} or any other text using these combinations.

# Simulation

- Segment Sweep with Noise analysis is not creating the correct netlist for the ADS simulator.
- Simulating to ADS 2014.01 or later requires IC-CAP 2014.04 or newer version. Older versions of IC-CAP cannot work with ADS 2014.01 and beyond.
- When performing ADS simulations with Verilog-A references using ADS 2014 and IC-CAP 2014.04 on Linux, ensure to set the environment variable, ADS\_LICENSE\_FILE, to reference your IC-CAP license file before launching IC-CAP. Without this setting, ADS will be unable to properly compile  $*$  va files for simulation.
- ADS simulations to IC-CAP 2016.01 are now performed in the \$HOME/hpeesof/iccap\_ads/data directory and not in the current working directory.<br>Although it does not affect most simulations, if you direct ADS to load a file rel current working directory will be the same as IC-CAP, this will no longer work for simulations to ADS 2016.01. Please modify such netlists to refer to the full path of the file that ADS must access.

## <span id="page-4-0"></span>Installation

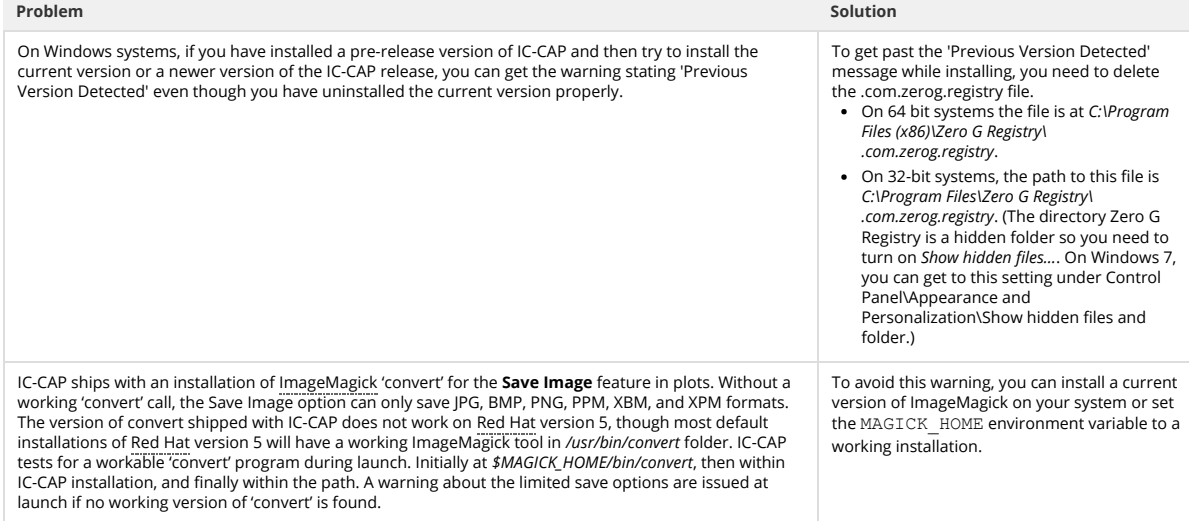

<span id="page-5-0"></span>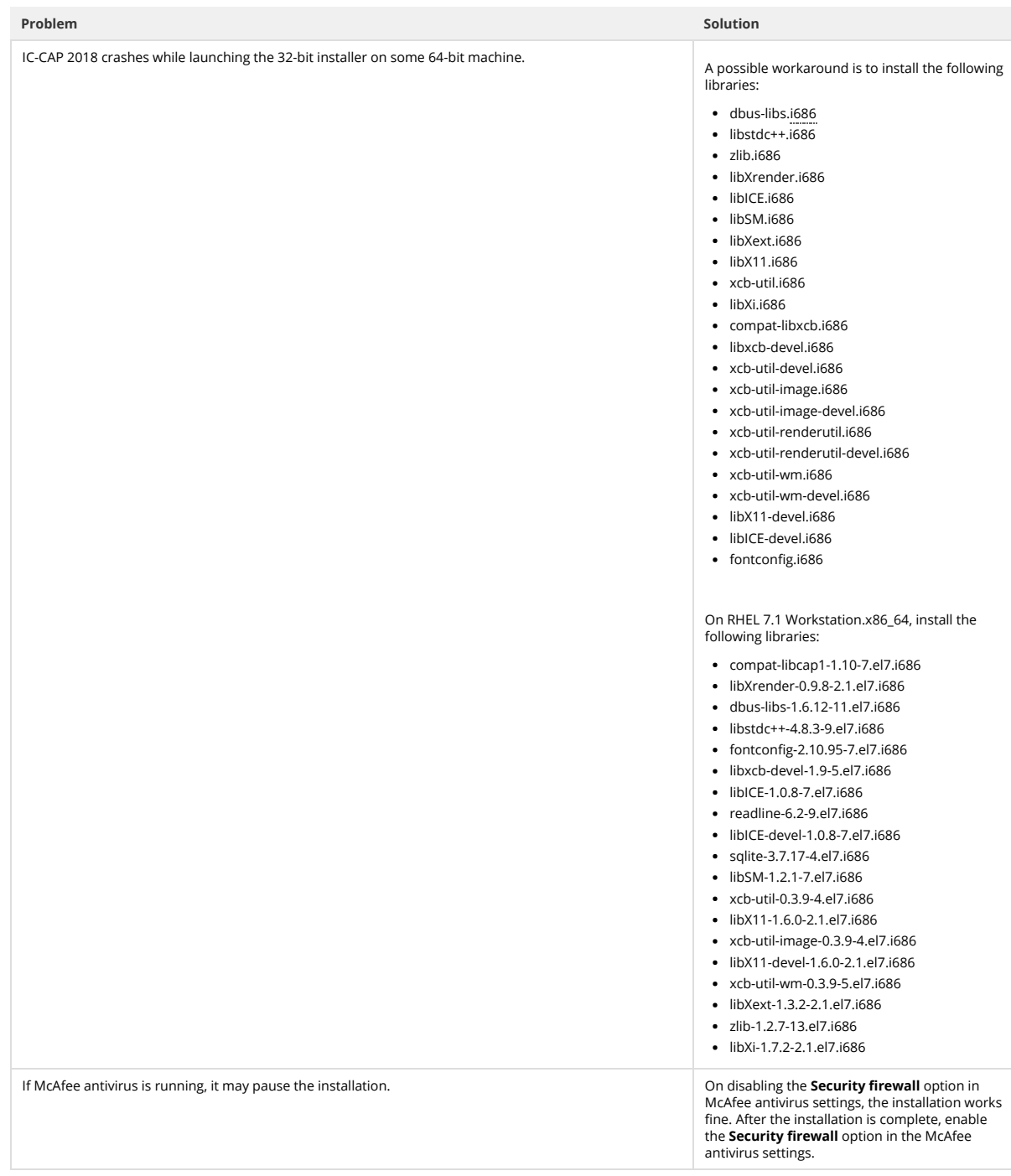

# Licensing

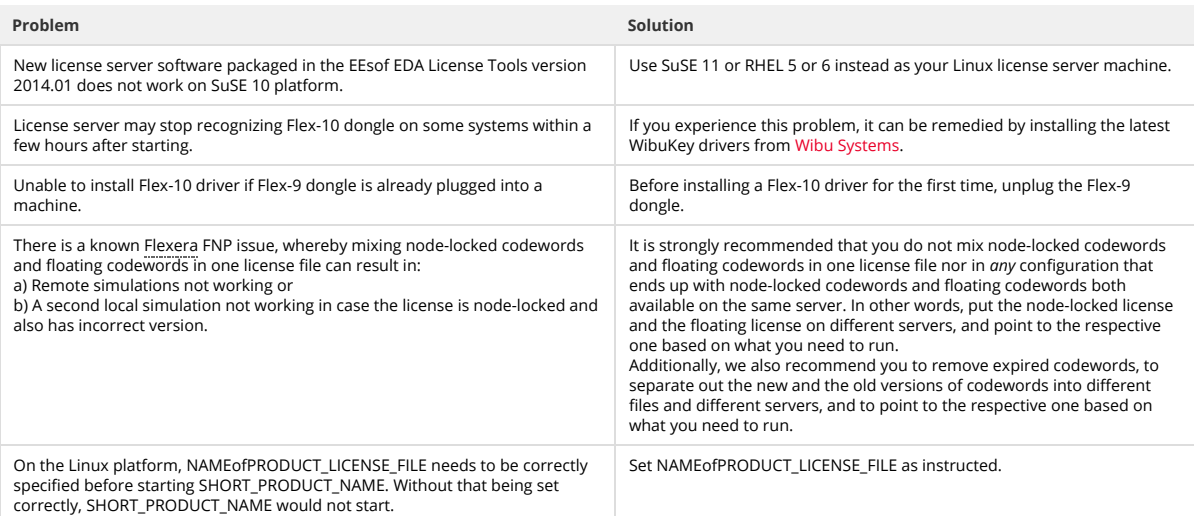

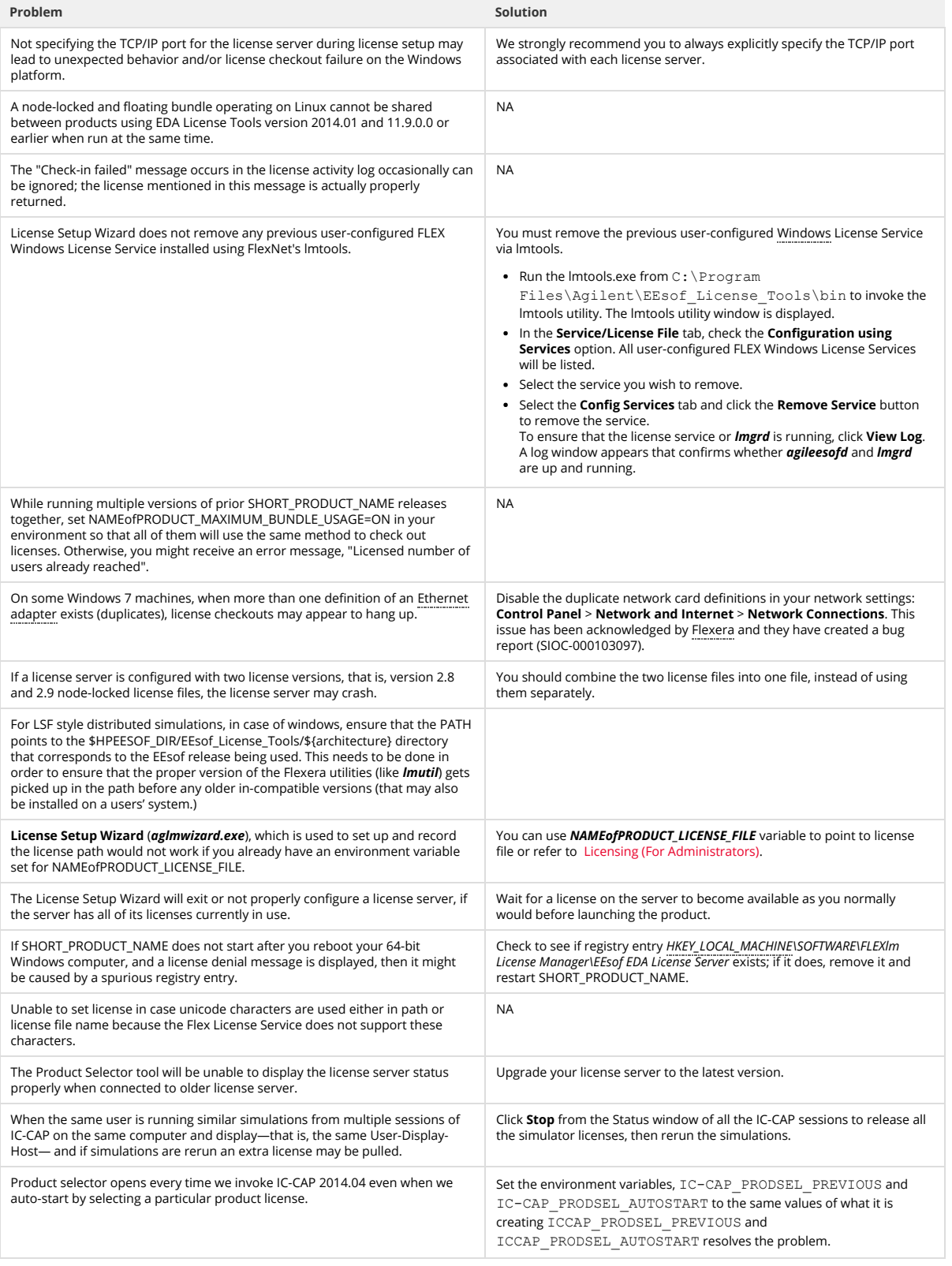

# Licensing Information

• IC-CAP 2018 requires:

- version 2017.01 of the EEsof EDA licensing software,
- a minimum code-word version 2017.01 or above
- . the licensing server software, lmgrd and agileesofd, to be upgraded to at least the same versions as what are included in EEsof EDA Licensing software 2017.01. IC-CAP 2018 will not start if any of these requirements is not met. Refer to the [License Codeword Version Compatibility](http://edadocs.software.keysight.com/pages/viewpage.action?pageId=471694650) table.
- In the EEsof EDA License Tools version 2017.01, licensing vendor daemon ( **øgileesofd** ) is integrated with FlexNet FNP **11.13.1.4** version (Windows) and<br>FlexNet FNP **11.13.1.3** version (Linux) of FlexNet license manager d [these two new license server daemons by default for the local node-locked license users; for the Linux platform, you need to follow the Linux/Solaris](http://edadocs.software.keysight.com/display/iccapss/Setting+Up+Licenses+on+Linux+and+Solaris) Licensing Setup instruction to complete the licensing configuration process. For more details, refer to [Licensing \(For Administrators\)](http://edadocs.software.keysight.com/pages/viewpage.action?pageId=31854459).
- A My Support ID utility is added to the License manager tool to allow a user to retrieve his/her Support ID required to contact Keysight EEsof Tech Support.

#### Enhancements and Improvements

- For simplied and robust licensing, PJC (Per Job Control) licenses are no longer checked out by IC-CAP 2018.
- The **License Setup Wizard** no longer requires Administrator privilege on Windows to setup license files. Administrator privilege is only required to setup<br>the windows service that will automatically start the license serve

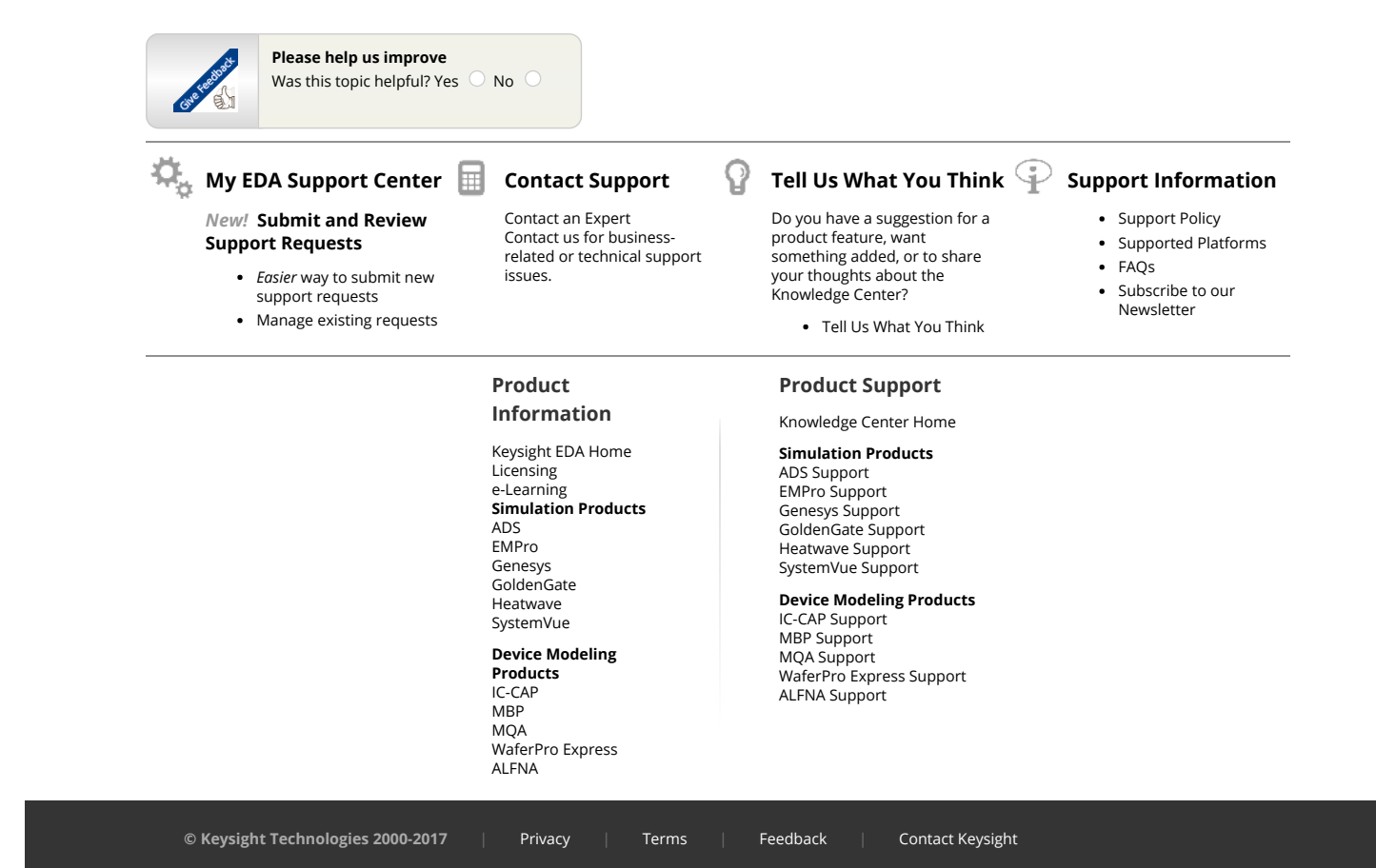